## **Come si configura e attiva il servizio di invio Sms verso cellulari ?**

L'invio degli Sms verso telefoni mobili è fornito da IGSuite grazie al servizio offerto dal sito http://www.subitosms.it . Tramite questo sito è infatti possibile acquistare dei "pacchetti di sms" da poter inviare tramite una comoda interfaccia web.

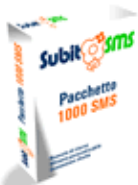

E' quindi indispensabile come primo requisito il fatto che il server dove è installato IGSuite (e solo il server, per i client non è necessario) abbia un accesso a Internet ed in particolar modo alla porta 80 (quella classica per il www) e che abbia installato il modulo Perl [http://search.cpan.org/dist/libwww-perl/lib/LWP/Simple.pm|LWP::Simple] che nelle ultime verisoni di Perl è

compreso nel pacchetto.

IGSuite avvalendosi dell'interfaccia web, quindi tramite richieste sulla porta 80, interagisce con SubitoSms riuscendo a:

- inviare messaggi Sms verso cellulari;
- visualizzare il credito ancora disponibile su www.subitosms.it;
- visualizzare lo stato dei messaggi sms inviati.

Per configurare il servizio di invio sms occorre avere un account valido presso http://www.subitosms.it . SubitoSms permette agli utenti Internet anche di provare il loro servizio gratuitamente previa registrazione, fornendo l'invio di 5 sms gratuiti.

Ottenuto un account di prova o acquistatone uno normale, occorre inserire la login e la password fornite da SubitoSms all'interno del file di configurazione di IGSuite nella voce come di seguito riportato:

```
## SMS
$plugin_conf{sms}{username} = 'myusername';
$plugin_conf{sms}{password} = 'mypassword';
```
Fatto questo IGSuite è pronto per inviare messaggi sms occorre soltanto abilitare gli utenti ai quali vogliamo permettere l'invio dei messaggi modificando i relativi permessi. Per abilitare gli utenti occorre andare uno ad uno nei rispettivi permessi e spuntare la voce 'sys\_sms\_send'.

Per qualsiasi ulteriore informazione vi invitiamo a contattare direttamente il sito www.subitosms.it